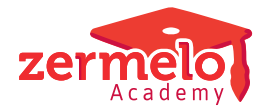

[Nieuws](https://support.zermelo.nl/news) > [Releases](https://support.zermelo.nl/news/releases) > [Release 21.02](https://support.zermelo.nl/news/posts/release-21-02-2)

# Release 21.02

2021-02-15 - Zermelo - [Releases](https://support.zermelo.nl/news/releases)

Op dinsdag 16 februari presenteren we u versie 21.02 van Zermelo Desktop en Portal.

- [Docent geeft les online](https://support.zermelo.nl/news/posts/release-21-02#anchor-1)
- [Docentstatistieken](https://support.zermelo.nl/news/posts/release-21-02#anchor-2)
- [Leerlingdeelnames en docentdeelnames](https://support.zermelo.nl/news/posts/release-21-02#anchor-6)
- [Meerwerk](https://support.zermelo.nl/news/posts/release-21-02#anchor-7)
- [Leerlingstatistiek](https://support.zermelo.nl/news/posts/release-21-02#anchor-8)

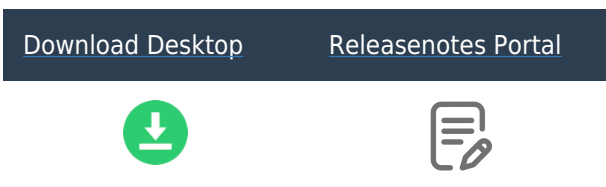

Docent geeft les online

Het is vanaf deze release mogelijk om ook van de docenten aan te geven dat zij de les online volgen. Zij krijgen dan, net als de leerlingen, een camera-icoontje in hun rooster.

Let op: u dient hiervoor de nieuwe roosterpublicatie te gebruiken.

Als u in de desktop aangeeft dat de les Online wordt gegeven, gaan we er standaard vanuit dat de docent ook online lesgeeft. Is de docent toch op school, dan geeft u dit apart aan.

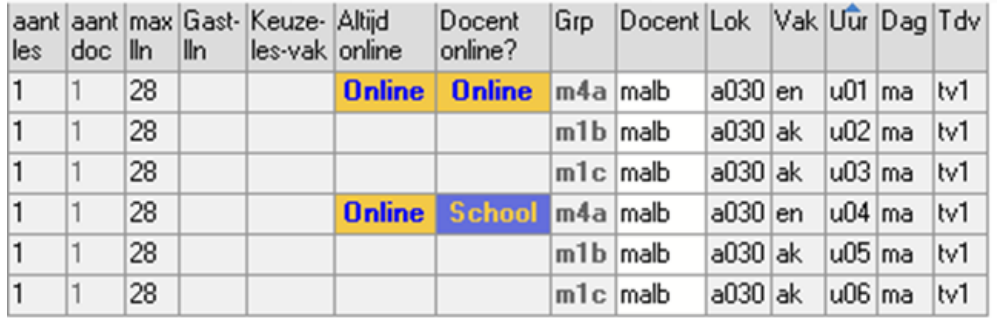

Als u de afspraken publiceert, zien zowel de docent als de leerlingen in het portal en de webapp de icoontjes voor de online les.

**Webapp Docent** Dagweergave

**Webapp Docent** Details van de les

**Webapp Leerling** Details van les

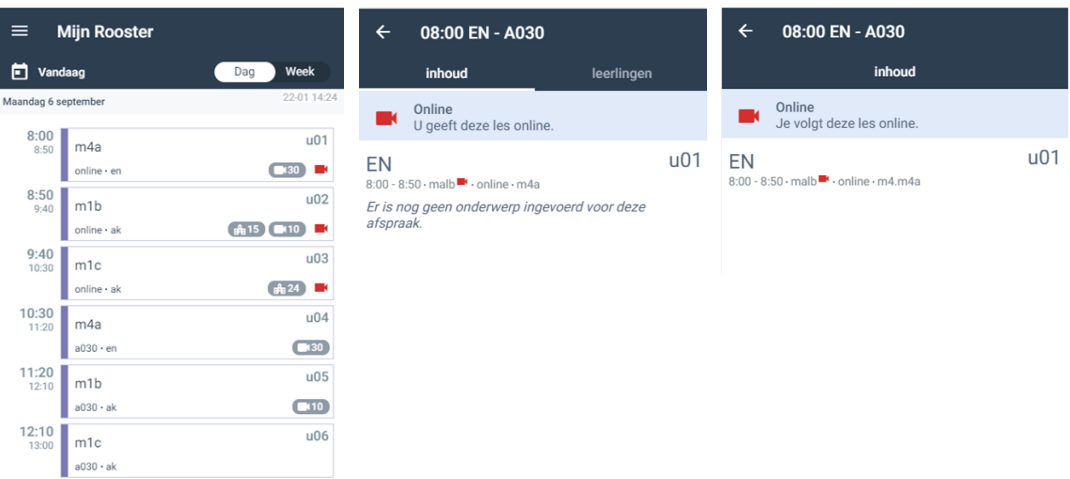

Ook als er twee docenten op de les staan, bijvoorbeeld als de docent vanuit huis lesgeeft en er een surveillant in de klas aanwezig is, is dit duidelijk weergegeven.

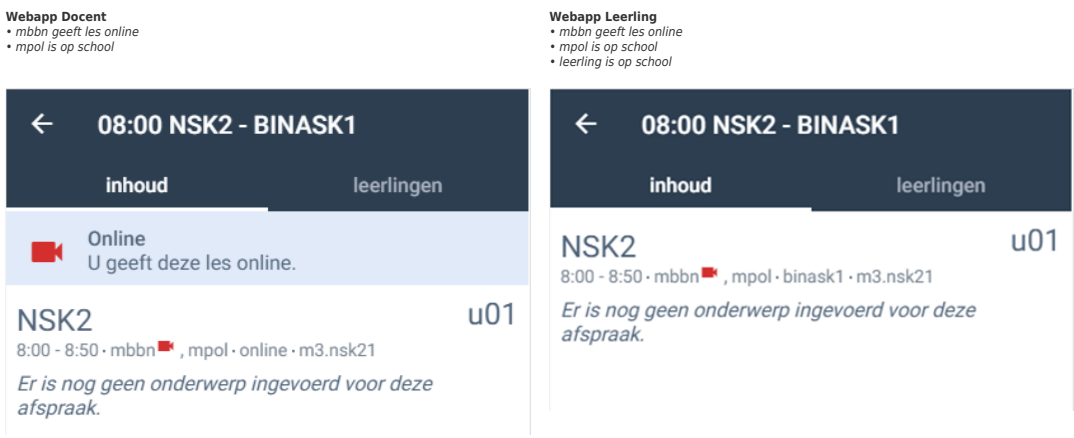

#### Docentstatistieken

In het portal vindt u bij Management een geheel nieuw onderdeel: docentstatistiek. Er zijn drie overzichten voor de docenten: Planning lessen, Realisatie lessen en Contacttijd.

#### **Planning lessen**

Het tabblad Planning lessen toont per docent, per week het aantal geplande lessen.

In deze informatie zijn ook de bevoegdheden van docenten verwerkt.

Zo ziet u per docent hoeveel lessen hij per week bevoegd, onbevoegd, bekwaam of benoembaar geeft.

# **Docentstatistiek**

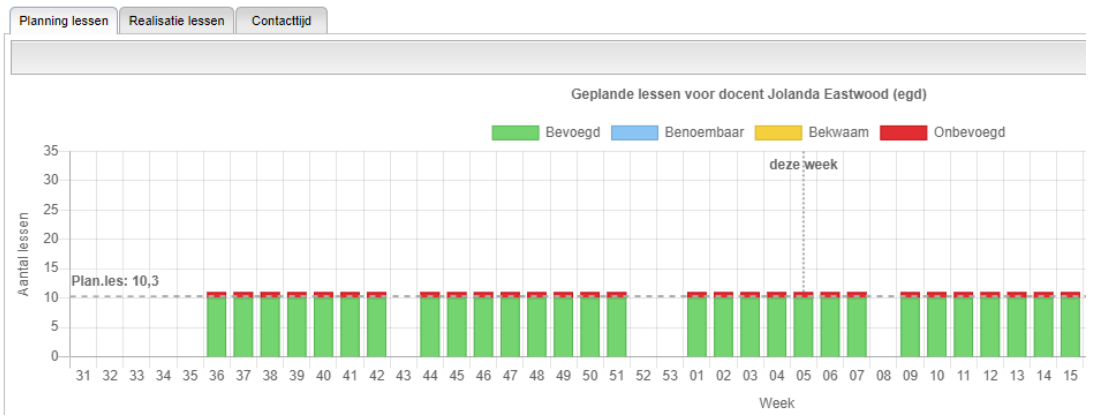

In het totaaloverzicht ziet u hoeveel procent van de lessen een docent per bevoegdheidstype geeft.

### **Realisatie lessen**

Het tabblad Realisatie lessen toont per week per docent hoeveel lessen er zijn gerealiseerd, uitgesplitst in:

- Regulier; lessen die deze docent regulier heeft gegeven.
- Vervangen; lessen die vervangen zijn door deze docent.
- Meerwerk; lessen die als meerwerk gedaan zijn door deze docent.
- Afwezig (vrijgemaakt); de docent kon deze les niet geven omdat hij andere werkzaamheden deed voor school.
- Afwezig (verlof): de docent kon deze les niet geven omdat hij met verlof was.
- Uitval; de les viel uit door een reden die los staat van de docent.

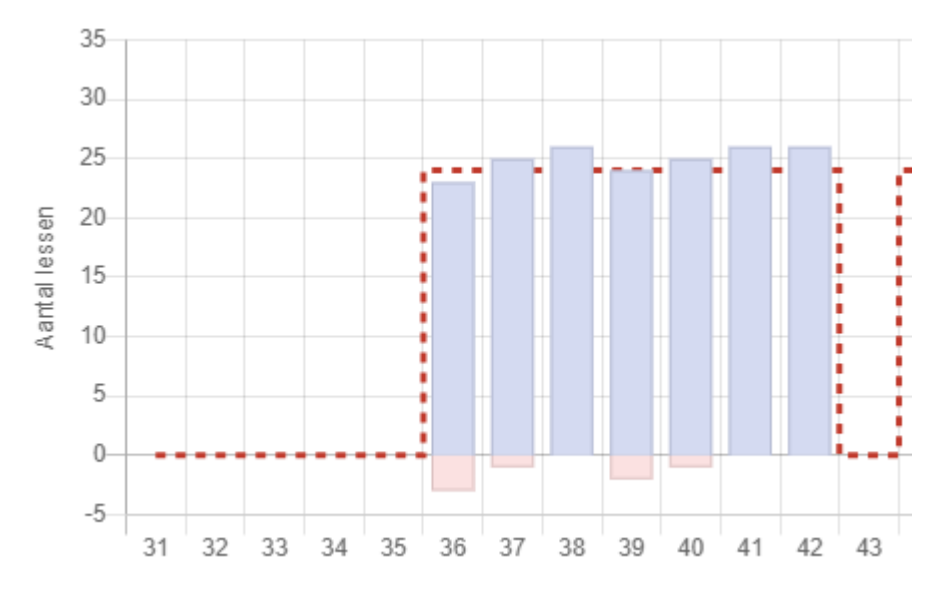

Lessen die niet door zijn gegaan worden onder de nullijn weergegeven.

## **Contacttijd**

Het derde tabblad van docentstatistiek betreft de contacttijd van lessen, toetsen én activiteiten.

U ziet per docent per week de contacttijd, u kiest zelf of u deze voor lessen, toetsen of activiteiten in beeld zet.

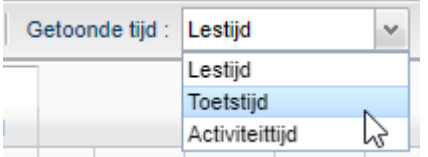

Het totaal van de contacttijd van een docent wordt vooraan in de tabel weergegeven.

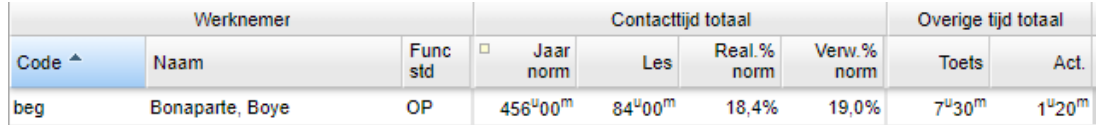

In de grafiek bovenaan het scherm ziet u het percentage van contacttijd van de jaarnorm dat op dit moment is gerealiseerd (weergegeven in lila) en het verwachte percentage aan het einde van het schooljaar (in het groen).

De rode lijn toont welk percentage van de lesdagen van het schooljaar tot en met vorige week zijn gehaald. In de ideale wereld zouden alle lila percentages dus rond de rode lijn moeten liggen, om de volledige jaarnorm te kunnen halen.

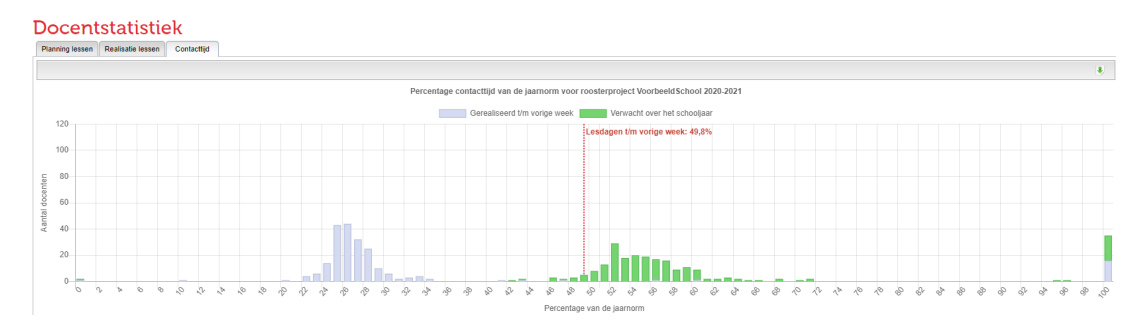

Als u één specifieke docent aanklikt ziet u de contacttijd per week weergegeven, uitgesplitst naar lessen, toetsen en activiteiten. De rode stippellijn op de achtergrond toont hoeveel contacttijd een docent per week zou moeten (gaan) halen om de jaarnorm te bereiken.

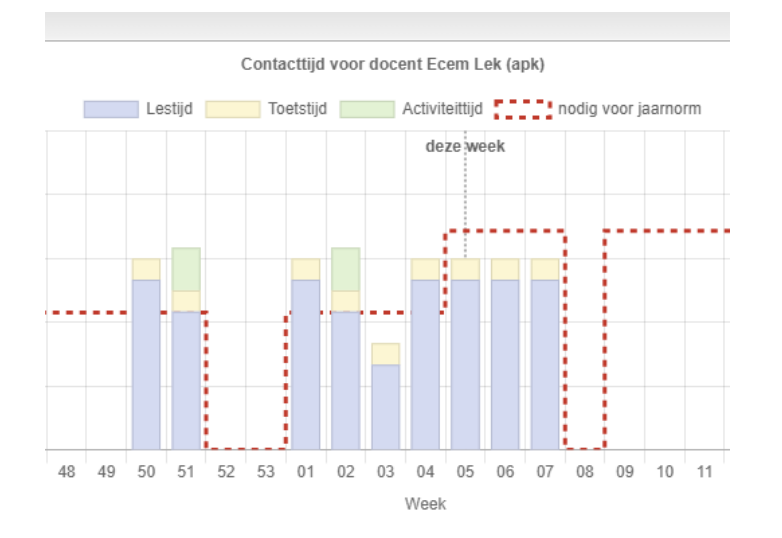

TIP: u kunt met Ctrl+klik een docent weer deselecteren en de grafiek voor alle docenten in beeld krijgen.

#### Leerlingdeelnames en docentdeelnames

In het portal worden al langere tijd bij de publicatie van afspraken leerlingdeelnames weggeschreven. Met behulp van deze leerlingdeelnames kunnen we statistieken over leerlingen tonen, aangeven dat leerlingen online bij een les aansluiten en keuzelessen voor hen aanbieden.

Vanaf deze release schrijven we ook docentdeelnames weg bij de publicatie van afspraken. Hierdoor is het mogelijk om bovenstaande docentstatistieken weer te geven, maar ook bij een deelname aan te geven op welke manier een docent bij een les is betrokken, of aangeven dat deze afwezig was.

Via Personeel > Lessenverdeling vindt u het scherm **Docentdeelname**. Dit was voorheen het scherm Incidentele vervangingen (details).

Het scherm Incidentele vervangingen bestaat niet meer. U kunt dezelfde weergave terugvinden via Management > Docentstatistiek > Realisatie lessen waarbij u bij 'Getoonde lessen' kiest voor 'Vervangen'.

Via Leerlingen > Afspraakdeelname vindt u het scherm **Leerlingdeelname**. Dit was voorheen het scherm Deelname (details).

#### **Meerwerk**

Het tabblad Meerwerk vindt u vanaf nu via Personeel > Lessenverdeling > Meerwerk.

#### **Leerlingstatistiek**

Het menu-item lesstatistiek en de bijbehorende tabbladen zijn hernoemd naar Leerlingstatistiek.